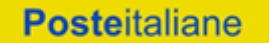

Corporate Affairs/Acquisti

# **Sistema Dinamico di Acquisizione**

**Fornitura di carta, buste ed etichette per impianti di stampa per un valore massimo stimato di € 48.000.000,00**

# **. Capitolato Speciale d'Oneri**

Parte I - Regole generali per l'ammissione al Sistema Dinamico di Acquisizione per fornitura di carta, buste ed etichette per impianti di stampa

# **SOMMARIO**

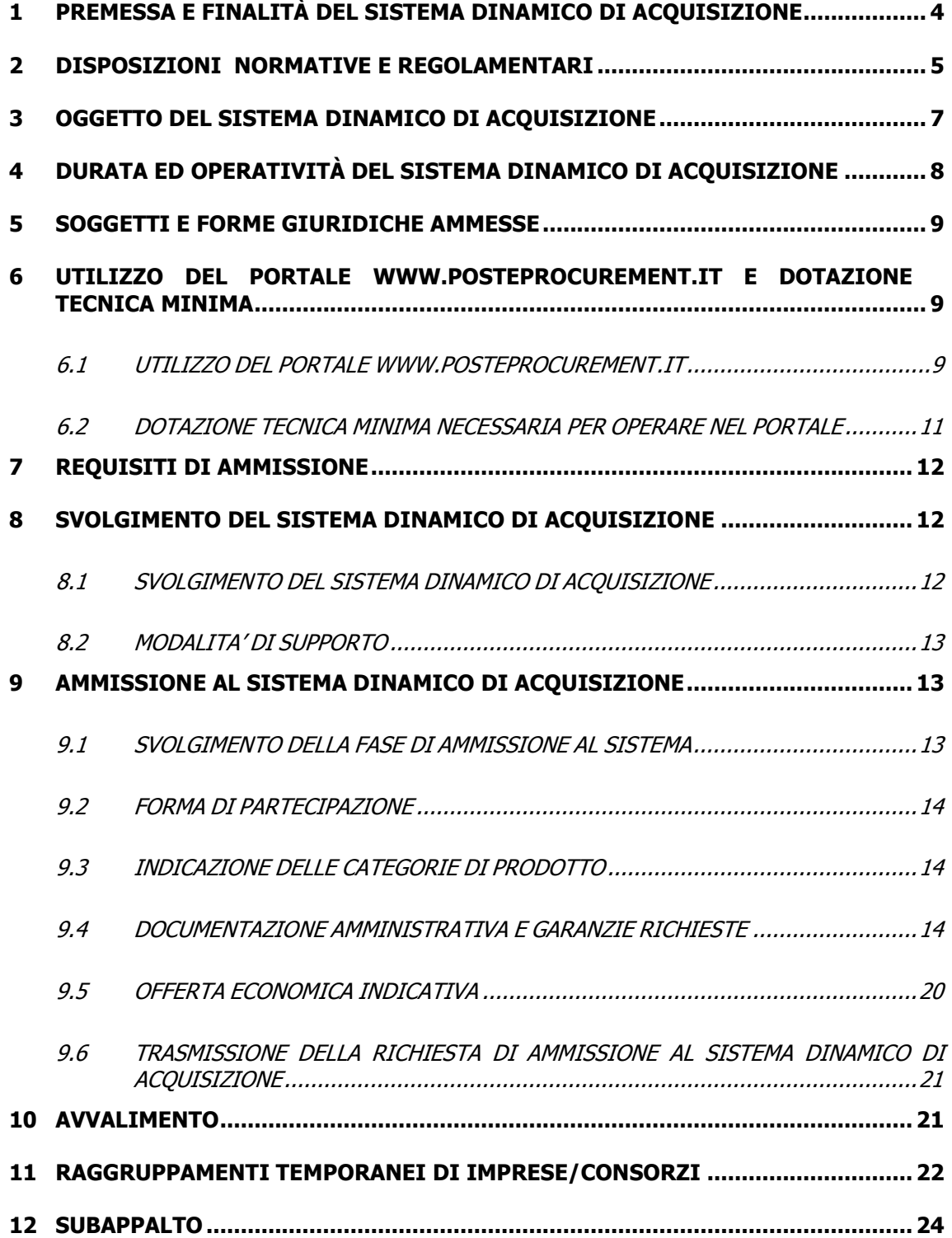

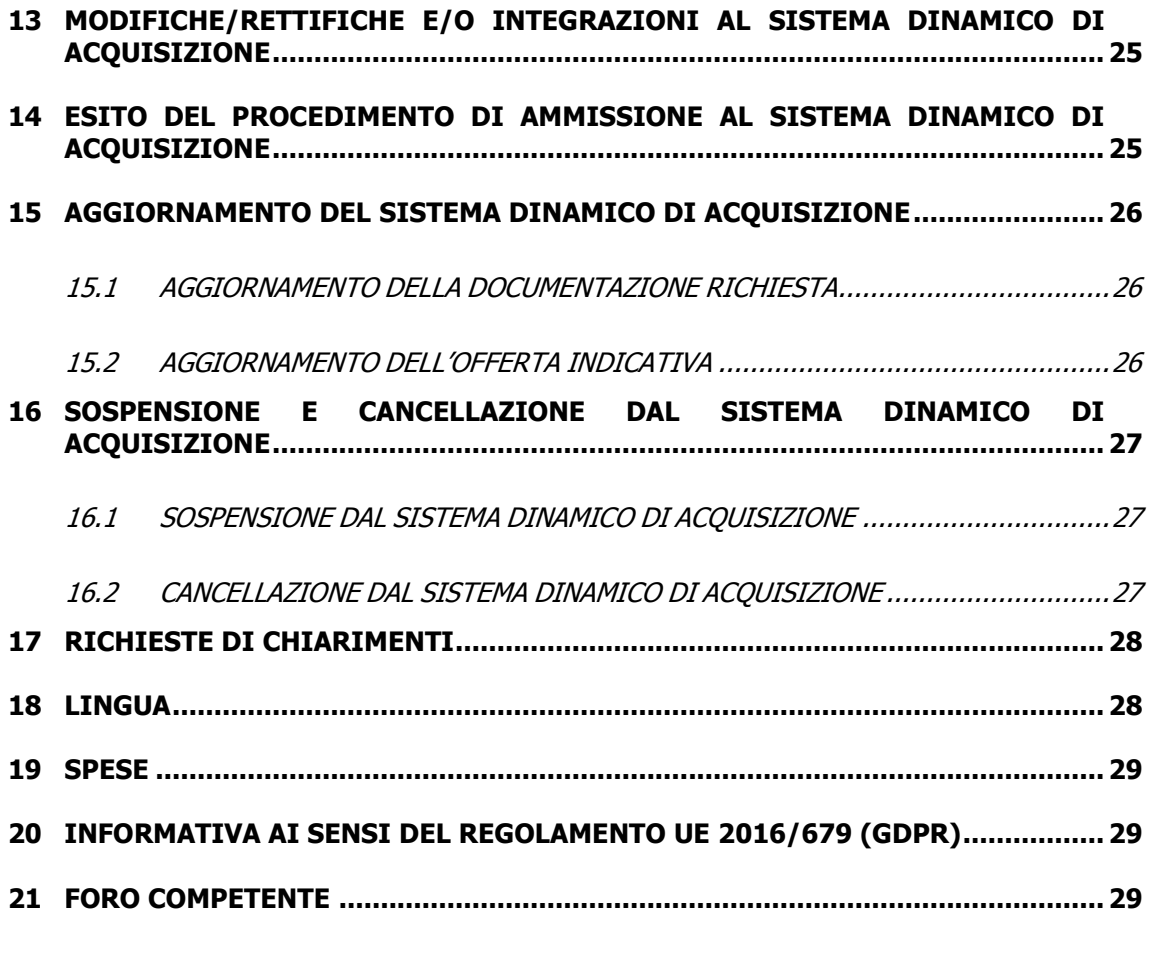

**ALLEGATO: ISTRUZIONI OPERATIVE**

#### <span id="page-3-0"></span>**1 PREMESSA E FINALITÀ DEL SISTEMA DINAMICO DI ACQUISIZIONE**

Il presente documento "**Capitolato Speciale d'Oneri – Parte I - Regole generali per l'ammissione al sistema dinamico di acquisizione per fornitura di carta, buste ed etichette per impianti di stampa"** (d'ora in poi anche solo "CSO") definisce le modalità di ammissione al Sistema Dinamico di Acquisizione di Poste Italiane S.p.A. (d'ora in poi anche solo "Poste") per la fornitura di carta, buste ed etichette per impianti di stampa del Gruppo Poste Italiane (d'ora in poi anche solo "Gruppo Poste"), per un valore complessivo massimo stimato pari a € 48.000.000,00.

In particolare sono indicate le seguenti informazioni:

- oggetto del Sistema Dinamico di Acquisizione;
- modalità di partecipazione;
- modalità e criteri di ammissione.

La presente procedura sarà espletata con il supporto di strumenti elettronici, ai sensi dell'art. 52 D.Lgs. 50/2016 e s.m.i., e si svolgerà sul portale www.posteprocurement.it, la piattaforma internet che Poste utilizza per gli approvvigionamenti on line e gestita dalla società BravoSolution S.p.A. (d'ora in poi anche solo "BravoSolution"), secondo le modalità descritte ai successivi paragrafi.

Le modalità di utilizzo del sistema sono specificate nelle "Istruzioni Operative" riportate alla fine del presente CSO.

Il Sistema Dinamico di Acquisizione è caratterizzato da una dinamicità gestionale in quanto, in ogni momento della sua vigenza, l'Impresa interessata può richiederne l'ammissione secondo le modalità descritte ai punti successivi.

Il presente capitolato è composto dalle seguenti parti:

- a) Capitolato Speciale d'Oneri Parte I Regole generali per l'ammissione al Sistema Dinamico di Acquisizione per fornitura di carta, buste ed etichette per impianti di stampa
	- Allegato A "Richiesta di ammissione al Sistema Dinamico di Acquisizione";
	- Allegato A1 "DGUE Documento di Gara Unico Europeo";
	- Allegato B "Dichiarazione relativa ai soggetti di cui all'art. 80, comma 3 del D.Lgs. 50/2016";
	- Allegato C "Dichiarazione dell'Impresa Ausiliaria";
	- Allegato D "Dichiarazione del possesso dei requisiti di Idoneità tecnicoprofessionale";
	- Allegato E "Dichiarazione Sostitutiva Certificato Camerale";
	- Allegato F "Dichiarazione sostitutiva Consorzi/Art. 85 D.Lgs. 159/2011";

• Allegato G "Dichiarazione sostitutiva dei familiari conviventi/Art. 85 D.Lgs. 159/2011";

Parte II

b) Capitolato Speciale d'Oneri - Parte II - Aspetti tecnici della fornitura (d'ora in poi anche solo "CSO Parte II"), comprensivo dell'Allegato 1 "Elenco prodotti carta, buste ed etichette - Schede Tecniche" ;

Parte IIII

- c) Capitolato Speciale d'Oneri Parte III Disposizioni contrattuali di riferimento (d'ora in poi anche solo "CSO Parte III")
- d) Schema di offerta economica indicativa (suddiviso per Categorie).

Gli Allegati A, A1, B, C, D, E, F, G al presente CSO parte I nonché lo Schema di offerta economica indicativa sono editabili. L'Impresa interessata deve utilizzare i modelli forniti lasciando vuoti i campi di non pertinenza.

L'Impresa è tenuta a segnalare, tempestivamente, utilizzando lo strumento della messaggistica della RDI Amministrativa on line, eventuali anomalie riscontrate nella fase di compilazione dei suddetti allegati.

## <span id="page-4-0"></span>**2 DISPOSIZIONI NORMATIVE E REGOLAMENTARI**

La presente procedura è regolata dal (disponibili solo in formato elettronico):

- Bando di gara (d'ora in poi anche solo "Bando");
- Contratto di adesione alle condizioni generali di partecipazione agli eventi svolti sul portale per le gare telematiche di Poste Italiane S.p.A. (d'ora in poi anche solo "Contratto di registrazione al portale");
- Presente CSO Parte I Regole generali per l'ammissione al sistema dinamico di acquisizione per fornitura di carta, buste ed etichette per impianti di stampa e relativi allegati (d'ora in poi anche solo "CSO Parte I").

La presente procedura è altresì regolata dalla normativa pro-tempore vigente in particolare dalle seguenti disposizioni normative e regolamentari, in quanto applicabili, che l'Impresa dichiara di conoscere, tra cui si citano:

- $\triangleright$  Decreto legislativo 18 aprile 2016, n. 50 e s.m.i.;
- $\triangleright$  Direttiva 2014/25/UE;
- D.Lgs. 6 settembre 2011, n. 159 "Codice delle leggi antimafia e delle misure di prevenzione" nonché nuove disposizioni in materia di documentazione antimafia testo vigente e Legge 19 marzo 1990, n. 55 e successive modifiche ed integrazioni, recanti disposizioni per la prevenzione della delinquenza di tipo mafioso testo vigente;
- Legge 12 marzo 1999, n. 68 recante norme sulla promozione dell'inserimento e dell'integrazione lavorativa delle persone disabili nel mondo del lavoro;
- D.Lgs. 231 dell'8 giugno 2001 "Disciplina della responsabilità amministrativa delle persone giuridiche, delle Società e delle associazioni anche prive di personalità giuridica";
- Decreto del Ministero del Lavoro e delle Politiche Sociali 30 Gennaio 2015;
- $\geq$  D.Lgs. 10 settembre 2003, n. 276 recante norme in materia di occupazione e mercato del lavoro;
- Decreto del Ministero del Lavoro e della Previdenza Sociale 24 ottobre 2007 e s.m.i.;
- $\triangleright$  D.Lgs. 9 aprile 2008, n. 81 recante "Attuazione dell'articolo 1 della Legge 3 agosto 2007, n. 123, in materia di tutela della salute e della sicurezza nei luoghi di lavoro" e s.m.i.;
- Legge 13 agosto 2010, n. 136 "Piano straordinario contro le mafie, nonché delega al Governo in materia di normativa antimafia";
- $\triangleright$  Legge 17 dicembre 2012, n. 221, di conversione in legge, con modificazioni, del Decreto
- $\triangleright$  D.P.R. 5 ottobre 2010 n. 207, testo vigente;
- Legge 17 dicembre 2010, n. 217 , "Misure urgenti in materia di sicurezza";
- Legge 18 Ottobre 2012 n. 179, recante ulteriori misure urgenti per la crescita del Paese;
- Decreto Legislativo 7 marzo 2005, n. 82 testo vigente "Codice dell'amministrazione digitale";
- D.L. 14 marzo 2005, n. 35, art. 13 comma 2, lett. c), "Disposizioni urgenti nell'ambito del Piano di azione per lo sviluppo economico, sociale e territoriale" convertito nella Legge n. 80 del 14 maggio 2005;
- Decreto del Ministero dell'ambiente e tutela del territorio e del mare 4 aprile 2013 (G.U. 03/05/2013 n. 102) recante Criteri ambientali minimi per «Carta per copia e carta grafica»;
- REGOLAMENTO (UE) 2016/679 del Parlamento europeo e del Consiglio del 27 aprile 2016 relativo alla protezione delle persone fisiche con riguardo al trattamento dei dati personali, nonché alla libera circolazione di tali dati e che abroga la direttiva 95/46/CE (General Data Protection Regulation) d'ora in poi anche solo GDPR;
- tutte le altre disposizioni normative richiamate nel CSO Parte I, II e III e nei relativi allegati.

L'operatore economico è tenuto al rispetto della normativa in materia di concorrenza sia comunitaria che nazionale, astenendosi da comportamenti anticoncorrenziali o comunque non etici e contrari alle regole a tutela della concorrenza. L'operatore economico prende atto ed accetta, con la partecipazione alla presente gara, del "Codice etico del gruppo Poste Italiane" consultabile sul sito www. Posteitaliane.it.. L'operatore economico prende atto altresì che Poste Italiane si è dotata , in conformità ai principi e linee guida previste dal D.Lgs. 231/2001, di un proprio Modello di Organizzazione, Gestione e Controllo ai sensi del D.Lgs. 231/2001, consultabile sul sito [www.posteitaliane.it](http://www.posteitaliane.it/) e si obbliga al rispetto delle previsioni di cui al medesimo Decreto.

Il Bando, il presente CSO, il Contratto di registrazione al portale sono disponibili sia sul sito [www.poste.it/azienda/bandi\\_index.shtml](http://www.poste.it/azienda/bandi_index.shtml) che sul portale [www.posteprocurement.it](http://www.posteprocurement.it/) nella sezione dedicata al Sistema Dinamico di Acquisizione presente nell'area "Bandi e Avvisi" al seguente link: https://www.posteprocurement.it/esop/tlp-

host/public/poste/web/bandi\_avvisi/home.jst

La restante documentazione è disponibile nell'area riservata del portale [www.posteprocurement.it](http://www.posteprocurement.it/) (seguendo le indicazioni riportate al punto 2 delle Istruzioni Operative) per le sole Imprese che hanno completato, con esito positivo, la procedura di abilitazione al suddetto portale secondo le modalità di seguito descritte.

Lo schema di offerta economica indicativa è fornito in versione .xls e contiene alcune istruzioni/regole/controlli che ne agevolano la compilazione. Il documento una volta compilato deve essere salvato nel formato originario (.xls) e sottoscritto digitalmente (come meglio precisato nei paragrafi successivi).

La documentazione allegata e tutte le informazioni contenute nel presente CSO sono di proprietà di Poste e dovranno essere trattate come riservate, ai sensi di quanto previsto dall'art. 53 del D.Lgs. 50/2016 e s.m.i..

L'Impresa che richiede l'ammissione al Sistema Dinamico di Acquisizione deve considerare i documenti sopra elencati strettamente confidenziali e riservati. In particolare, la visione della documentazione inserita nell'area riservata del portale [www.posteprocurement.it](http://www.posteprocurement.it/) deve essere limitata ai dipendenti, legali e consulenti che, nell'esercizio delle proprie funzioni, in ordine alla partecipazione al Sistema Dinamico di Acquisizione, devono necessariamente prenderne conoscenza.

Responsabile del procedimento per la fase di affidamento: Olimpia Orlandino.

#### <span id="page-6-0"></span>**3 OGGETTO DEL SISTEMA DINAMICO DI ACQUISIZIONE**

Il Sistema Dinamico di Acquisizione "Fornitura di carta, buste ed etichette per impianti di stampa" ha per oggetto la fornitura alle Società del Gruppo Poste di carta, buste ed etichette per impianti di stampa, per un valore massimo stimato di € 48.000.000,00.

Il predetto valore indicativo non è da considerarsi, in alcun modo, impegnativo per Poste e le Società del Gruppo Poste e nulla potrà pretendere il Fornitore nel caso di affidamenti per importi inferiori.

Il sistema è articolato in n. 12 Categorie di prodotto:

- 1) Carta uso mano bassa grammatura;
- 2) Carta uso mano media grammatura;
- 3) Carta uso mano alta grammatura;
- 4) Carta in formato;
- 5) Carta filigranata;
- 6) Carta digitale;
- 7) Carta autocopiante;
- 8) Carta termica;
- 9) Carta termica protetta;
- 10) Cartoncino schedografico;
- 11) Buste;
- 12) Etichette.

L'Impresa interessata che richiede l'ammissione al Sistema Dinamico di Acquisizione può partecipare per una sola, per più di una o per tutte le Categorie di prodotto.

Indipendentemente dal numero di Categorie per le quali intende partecipare, l'Impresa deve possedere i requisiti secondo quanto precisato ai punti III.1.1, III.1.2 e III.1.3 del Bando, tenendo conto della forma con la quale la medesima partecipa (Impresa singola, Impresa mandataria, Impresa mandante, ecc.).

Nel corso della durata del Sistema Dinamico di Acquisizione, le Imprese/RTI/Consorzi ammessi verranno invitate a presentare offerta per appalti specifici (rientranti nella Categoria di prodotto per la quale risultano ammesse) per esigenze di fabbisogno di Poste e delle Società del Gruppo Poste, in relazione ai quantitativi di prodotti che di volta in volta si renderanno necessari, tramite il Sistema Dinamico di Acquisizione stesso (secondo quanto indicato ai paragrafi successivi). La fornitura comprende le prestazioni dettagliatamente descritte nel CSO Parte II, comprensiva dell'Allegato 1 "Elenco prodotti carta, buste ed etichette - Schede tecniche".

Dei singoli appalti specifici verrà data apposita comunicazione alle Imprese ammesse al Sistema Dinamico di Acquisizione per la/le specifica/che Categoria/e di prodotto.

## <span id="page-7-0"></span>**4 DURATA ED OPERATIVITÀ DEL SISTEMA DINAMICO DI ACQUISIZIONE**

Il Sistema Dinamico di Acquisizione ha validità triennale dalla data di pubblicazione del relativo Bando e cioè fino al 05/12/2022. Tuttavia l'Impresa interessata può richiedere l'ammissione al Sistema Dinamico di Acquisizione fino a 3 mesi prima dalla scadenza secondo le modalità di seguito descritte. L'ammissione al Sistema Dinamico di Acquisizione avrà durata sino alla scadenza naturale del sistema.

Poste si riserva la facoltà di:

apportare modifiche al Sistema Dinamico di Acquisizione ed al procedimento di

ammissione ovvero di effettuare una revisione della documentazione ovvero di non dare corso in tutto o in parte al Sistema Dinamico di Acquisizione, anche per tener conto di eventuali modifiche normative nel frattempo intervenute. Di tali eventuali variazioni sarà data idonea pubblicità;

 indire gare con evidenza pubblica/confronti competitivi esclusi dall'applicazione del Codice appalti, con bando/avviso o ad invito per analoghe forniture.

#### <span id="page-8-0"></span>**5 SOGGETTI E FORME GIURIDICHE AMMESSE**

Possono richiedere l'ammissione al presente Sistema Dinamico di Acquisizione (SDA), per una sola, per più di una o per tutte le Categorie di prodotto, oltre che le imprese singole, anche i RTI (Raggruppamenti Temporanei di Imprese) e i Consorzi, anche costituendi, fermo restando che l'ammissione allo SDA è condizionata sospensivamente alla effettiva costituzione del Raggruppamento/Consorzio. La composizione del Raggruppamento/Consorzio, così come la condizione soggettiva di impresa singola, deve rimanere la medesima per tutta durata dello SDA.

Non è ammessa:

- impresa partecipante singolarmente e quale componente RTI/Consorzio, ovvero partecipante a più RTI/Consorzi, pena esclusione dalla procedura dell'Impresa medesima e del RTI/Consorzio al quale l'Impresa partecipa.

I Consorzi ex art 45 comma 2 lett. b) e c) D.Lgs. 50/2016 e s.m.i. devono indicare in sede di domanda di ammissione/offerta per quali consorziati il consorzio concorre per tutta la durata dello SDA; a questi ultimi è fatto divieto partecipare, in qualsiasi altra forma, pena esclusione dalla procedura del consorzio medesimo e del consorziato.

**La composizione del RTI/Consorzio, così come la condizione soggettiva di impresa singola, deve rimanere la medesima per tutta la durata dello SDA. Le Imprese, siano esse ammesse al Sistema Dinamico di Acquisizione singolarmente o in forma di soggetto riunito o consorziato, devono segnalare tempestivamente a Poste tutte le modifiche rilevanti della propria forma giuridica intervenute dopo l'ammissione.**

#### <span id="page-8-1"></span>**6 UTILIZZO DEL PORTALE [WWW.POSTEPROCUREMENT.IT](http://www.posteprocurement.it/) E DOTAZIONE TECNICA MINIMA**

#### <span id="page-8-2"></span>**6.1 UTILIZZO DEL PORTALE WWW.POSTEPROCUREMENT.IT**

Così come precisato in premessa, la procedura sarà espletata con il supporto di strumenti elettronici, ai sensi dell' art. 52 D.Lgs. 50/2016 e s.m.i., e si svolgerà sul portale [www.posteprocurement.it](http://www.posteprocurement.it/) secondo le modalità di seguito descritte.

Non saranno ammesse richieste di ammissione pervenute con modalità differenti.

Per prendere visione della documentazione aggiuntiva nonché per richiedere l'ammissione al presente Sistema Dinamico di Acquisizione l'Impresa interessata deve preventivamente ed obbligatoriamente, richiedere l'abilitazione al portale sopra indicato seguendo le indicazioni riportate al punto 1 delle Istruzioni Operative.

Le Imprese che fossero eventualmente già abilitate al portale non dovranno richiedere una nuova abilitazione, fatta salva la facoltà di contattare il servizio di supporto, ai recapiti indicati al successivo paragrafo "Modalità di supporto" per comunicare eventuali modifiche nei dati di registrazione ovvero in caso di smarrimento dei codici di accesso (User ID e Password).

Si rende noto che l'abilitazione al portale e il servizio di supporto sono completamente gratuiti.

Si fa presente che l'utilizzo della user ID e della password forniti in sede di registrazione al portale imputano, incontestabilmente, agli utenti ed ai soggetti eventualmente rappresentati, tutte le manifestazioni di volontà, gli atti, i fatti posti in essere nell'ambito della procedura telematica.

Le operazioni effettuate nell'ambito del sistema informatico sono riferibili al soggetto abilitato e si intendono compiute nell'ora e nel giorno risultanti dalle registrazioni di sistema.

In particolare, il tempo di sistema è sincronizzato sull'ora italiana riferita alla scala di tempo UTC (IEN).

Le Imprese abilitate al portale sono tenute a non diffondere a terzi la chiave di accesso, a mezzo della quale verranno identificate da Poste, e la password. Le comunicazioni per via telematica saranno effettuate da Poste all'indirizzo e-mail comunicato al momento della registrazione e nella cartella personale disponibile sul portale (messaggio di sistema).

E' onere del soggetto abilitato al portale aggiornare tempestivamente nella propria cartella personale sul portale [www.posteprocurement.it](http://www.posteprocurement.it/) qualsiasi variazione dell'indirizzo e-mail.

In caso di partecipazione come RTI o come Consorzio deve essere:

- l'Impresa mandataria o designata tale (in caso di partecipazione come R.T.I. costituito o costituendo),
- il Consorzio stesso (in caso di partecipazione come Consorzio di cui all'art. 45 comma 2, lettera b) e c) del D.Lgs.50/2016 e s.m.i., nonché come Consorzio ordinario costituito),

 una delle consorziande (in caso di partecipazione come Consorzio ordinario costituendo),

ad utilizzare il sistema come unico soggetto abilitato ad operare attraverso il medesimo fermo restando che la documentazione richiesta ai fini dell'ammissione al presente Sistema Dinamico di Acquisizione deve essere sottoscritta, laddove richiesto, oltre che dall'Impresa mandataria o dal Consorzio, anche dalle altre Imprese partecipanti al RTI o al Consorzio secondo le modalità descritte nei paragrafi successivi.

Non è, pertanto, necessario che le Imprese mandanti e le altre Imprese consorziate o consorziande siano registrate a portale.

# <span id="page-10-0"></span>**6.2 DOTAZIONE TECNICA MINIMA NECESSARIA PER OPERARE NEL POR-TALE**

#### **Dotazione tecnica minima per la partecipazione al presente appalto**

Per poter partecipare alla presente gara è richiesto il possesso della dotazione tecnica minima riportata al seguente indirizzo: [https://www.posteprocurement.it/esop/tlp](https://www.posteprocurement.it/esop/tlp-host/public/poste/web/dotazione_tecnica.jst)[host/public/poste/web/dotazione\\_tecnica.jst](https://www.posteprocurement.it/esop/tlp-host/public/poste/web/dotazione_tecnica.jst)

Per la sottoscrizione dei documenti, da presentare ai fini della partecipazione al Sistema Dinamico di Acquisizione, è, altresì, obbligatorio il possesso, (laddove espressamente indicato) da parte del legale rappresentante o procuratore sottoscrittore dell'Allegato A "Richiesta di ammissione al Sistema Dinamico di Acquisizione", di un certificato di firma digitale, in corso di validità alla data di apposizione della firma, rilasciato da un organismo incluso nell'elenco pubblico dei certificatori tenuto dall'Agenzia per l'Italia Digitale (previsto dall'art. 29, comma 1, del D.Lgs. 82/2005 e s.m.i.) generato mediante un dispositivo per la creazione di una firma sicura, ai sensi di quanto previsto dall'art 38, comma 2, del D.P.R. 445/2000 e dall'art. 65 del D.Lgs. n. 82/2005 e s.m.i..

Sono ammessi certificati di firma digitale rilasciati da Certificatori operanti in base ad una licenza od autorizzazione rilasciata da uno Stato membro dell'Unione Europea ed in possesso dei requisiti previsti dalla normativa vigente.

Sono, altresì, ammessi, in conformità a quanto stabilito dall'art. 21 comma 4, del D.Lgs. 82/2005 e s.m.i. certificati di firma digitale rilasciati da un certificatore stabilito in uno Stato non facente parte dell'Unione europea, quando ricorre una delle seguenti condizioni:

- a) il certificatore possiede i requisiti previsti dalla normativa vigente del Parlamento europeo e del Consiglio, ed è accreditato in uno Stato membro;
- b) il certificato qualificato è garantito da un certificatore stabilito nella Unione europea, in possesso dei requisiti di cui alla medesima normativa;
- c) il certificato qualificato, o il certificatore, è riconosciuto in forza di un accordo bilaterale o multilaterale tra l'Unione europea e Paesi terzi o organizzazioni internazionali.

Sarà onere dell'Impresa indicare alla Stazione Appaltante quale delle ipotesi sopra indicate sia applicabile all'autorità che le ha rilasciato la firma, allegandone documentazione a comprova , e indicare altresì lo strumento per mezzo del quale sarà possibile effettuare la verifica (software, link, ecc).

N.B. Si precisa che sul portale è presente uno strumento di verifica della firma digitale che è in grado di controllare la validità della firma se la dimensione del file è inferiore ai 25 MB.

Poste effettuerà la verifica della validità delle firme digitali utilizzandolo strumento automatico di verifica presente sul portale, e nel caso di verifica negativa, una volta scaricato/i in locale il /i file, utilizzerà i software gratuiti messi a disposizione delle Certification Autority Italiane (come previsto dalle disposizioni normative in materia).

Si suggerisce, pertanto, alle Imprese di effettuare, per i file firmati digitalmente, verifiche preventive con tali strumenti.

Per ciascun documento sottoscritto digitalmente il certificato di firma digitale dovrà essere valido alla data di sottoscrizione del documento.

Si fa inoltre presente che, in caso di partecipazione come R.T.I. o Consorzio, la firma digitale dovrà essere posseduta:

- in caso di partecipazione come R.T.I. costituito e costituendo o come Consorzio ordinario costituendo, dal legale rappresentante o procuratore di ciascuna Impresa partecipante al RTI o Consorzio;
- in caso di partecipazione come Consorzio ordinario costituito nonché come Consorzio di cui all'art. 45 comma 2, lettera b) o c) del D.Lgs. 50/2016, dal legale rappresentante o procuratore del Consorzio nonché dal legale rappresentante o procuratore di ciascuna Impresa consorziata indicata dal Consorzio ai fini della partecipazione alla presente gara.

N.B. I soggetti abilitati sono tenuti a rispettare tutte le norme legislative, regolamentari e contrattuali in tema di conservazione ed utilizzo dello strumento di firma digitale, e segnatamente l'art. 32 del D.Lgs. n. 82/2005 ed ogni e qualsiasi ulteriore istruzione impartita in materia dal certificatore che ha rilasciato lo strumento ed esonerano espressamente Bravo Solution e Poste da qualsiasi responsabilità per conseguenze pregiudizievoli di qualsiasi natura o danni, diretti o indiretti, che fossero arrecati ad essi o a terzi a causa dell'utilizzo dello strumento di firma digitale.

Gli atti e i documenti sottoscritti a mezzo di firma digitale non potranno considerarsi validi ed efficaci se non verranno sottoscritti secondo la modalità sopra richieste.

#### <span id="page-11-0"></span>**7 REQUISITI DI AMMISSIONE**

Per essere ammessi al sistema l'Impresa interessata deve essere in possesso dei requisiti richiesti ai punti III.1.1.), III.1.2) e III.1.3) del Bando.

#### <span id="page-11-1"></span>**8 SVOLGIMENTO DEL SISTEMA DINAMICO DI ACQUISIZIONE**

#### <span id="page-11-2"></span>**8.1 SVOLGIMENTO DEL SISTEMA DINAMICO DI ACQUISIZIONE**

Il Sistema Dinamico di Acquisizione si articola in fasi che si svolgeranno come di seguito indicato:

- a) **fase di ammissione al sistema e raccolta dell'offerta economica indicativa**, nella quale le Imprese interessate devono richiedere l'ammissione al presente Sistema Dinamico di Acquisizione trasmettendo telematicamente:
	- la documentazione amministrativa di cui al successivo paragrafo 9.4;
	- [per ciascuna Categoria di interesse] la propria offerta economica indicativa di cui al successivo paragrafo 9.5;
- b) **fase di confronto concorrenziale,** da espletarsi secondo le modalità descritte volta per volta all'atto dell'indizione **dei singoli appalti specifici** per ciascuna Categoria di interesse**,** nel corso della quale tutti i soggetti ammessi al Sistema Dinamico di Acquisizione alla data di invito (per la Categoria di pro-

dotto oggetto dell'appalto specifico), verranno invitati simultaneamente a presentare la propria offerta economica. Le modalità e le caratteristiche dei singoli appalti specifici saranno dettagliate nelle Lettere di invito/Richiesta offerta specifiche. Le basi di gara non superabili saranno indicate nella documentazione relativa ad ogni Appalto specifico. Il periodo in cui l'offerente è vincolato alla sua offerta sarà precisato nella documentazione relativa ad ogni Appalto Specifico.

I singoli appalti specifici per Poste e Società del Gruppo Poste verranno aggiudicati con il criterio del minor prezzo.

## <span id="page-12-0"></span>**8.2 MODALITA' DI SUPPORTO**

Per informazioni sulla modalità di inserimento a portale della documentazione richiesta e in caso di guasti alla struttura tecnologica, applicativa e di comunicazione, l'Impresa avrà facoltà di contattare il servizio di supporto di Bravosolution al numero +39 02.266.002.636 ovvero inviare una mail a posteprocurement@bravosolution.it (segnalando oggetto della procedura, problematica emersa nonché propri recapiti telefonici).

#### <span id="page-12-1"></span>**9 AMMISSIONE AL SISTEMA DINAMICO DI ACQUISIZIONE**

#### <span id="page-12-2"></span>**9.1 SVOLGIMENTO DELLA FASE DI AMMISSIONE AL SISTEMA**

La documentazione amministrativa di cui al successivo paragrafo 9.4 nonché l'offerta economica indicativa per la Categoria di prodotto deve pervenire telematicamente, all'interno del portale internet [www.posteprocurement.it,](http://www.posteprocurement.it/) mediante lo strumento della Richiesta di informazioni on line (d'ora in poi anche solo "RDI on line").

In particolare la presente procedura viene gestita mediante l'utilizzo delle seguenti RDI on line:

- 1 RDI on line denominata "SDA Carta, buste ed etichette per impianti di stampa –Amministrativa" (d'ora in poi anche solo "RDI amministrativa") all'interno della quale l'Impresa deve inserire la documentazione amministrativa richiesta ai fini dell'ammissione al presente Sistema Dinamico di Acquisizione secondo le modalità di seguito descritte;
- 1 RDI on line denominata "SDA Carta, buste ed etichette per impianti di stampa – Offerta indicativa", all'interno della quale l'Impresa deve inserire la propria offerta economica indicativa secondo le modalità di seguito descritte.

L'Impresa, per richiedere l'ammissione al presente Sistema Dinamico di Acquisizione, deve pertanto:

- a) effettuare l'accesso alla RDI amministrativa, seguendo le indicazioni riportate al punto 2 delle Istruzioni Operative, e inserire, nell'area "Qualificazione", la documentazione amministrativa richiesta al successivo paragrafo 9.4;
- b) effettuare, separatamente, l'accesso alla RDI on line riferita alle Categorie per le quali intende presentare offerta indicativa (d'ora in poi anche solo "RDI on line

riferita alle Categorie"), seguendo le indicazioni riportate al punto 2 delle Istruzioni Operative, e inserire, nell'area "Offerta economica", lo Schema di offerta economica indicativa di cui al successivo paragrafo 9.5;

c) trasmettere telematicamente la risposta alla RDI amministrativa e alla RDI on line riferita alle Categorie di prodotto di interesse, seguendo le indicazioni riportate al punto 5 delle Istruzioni Operative.

La Richiesta di ammissione si intenderà completa con la trasmissione della risposta alla RDI amministrativa e con la trasmissione della risposta alla RDI on line configurata per la raccolta delle offerte indicative.

In mancanza Poste riterrà incompleta la procedura e non prenderà in considerazione la documentazione trasmessa.

La trasmissione della Richiesta di ammissione al presente Sistema Dinamico di Acquisizione costituisce accettazione implicita da parte dell'offerente di tutta la documentazione del Sistema Dinamico di Acquisizione.

Il sistema non accetta domande di partecipazione/offerte presentate con modalità differenti da quelle indicate in precedenza.

# <span id="page-13-0"></span>**9.2 FORMA DI PARTECIPAZIONE**

L'Impresa deve selezionare, nell'area "Qualificazione" della RDI amministrativa, la modalità di partecipazione alla presente procedura (Impresa singola, RTI, Consorzio).

La stessa informazione deve essere inserita anche nell'Allegato A "Richiesta di ammissione al Sistema Dinamico di Acquisizione" e nell'Allegato A1 " DGUE - Documento di Gara Unico Europeo".

# <span id="page-13-1"></span>**9.3 INDICAZIONE DELLE CATEGORIE DI PRODOTTO**

L'Impresa deve indicare, nell'area "Qualificazione" della RDI amministrativa, le Categorie di prodotto per le quali intende presentare offerta indicativa.

La stessa informazione deve essere inserita anche nell'Allegato A "Richiesta di ammissione al Sistema Dinamico di Acquisizione" e nell'Allegato A1 " DGUE - Documento di Gara Unico Europeo".

# <span id="page-13-2"></span>**9.4 DOCUMENTAZIONE AMMINISTRATIVA E GARANZIE RICHIESTE**

Ai fini dell'ammissione al presente Sistema Dinamico di Acquisizione l'Impresa deve inserire, nell'area "Qualificazione" della RDI amministrativa (seguendo le indicazioni riportate al punto 4 delle Istruzioni Operative), e trasmettere (seguendo le indicazioni riportate al punto 5 delle Istruzioni Operative), la seguente documentazione:

a) **"Richiesta di ammissione al Sistema Dinamico di Acquisizione" redatta** utilizzando il format di cui all'Allegato A, sottoscritta digitalmente dal legale rappresentante o procuratore dell'Impresa.

Il format per l'elaborazione della Richiesta di ammissione al Sistema Dinamico di Acquisizione alla gara è editabile. L'Impresa dovrà compilare solo i campi di competenza lasciando vuoti gli altri.

Nel caso in cui la richiesta di cui all'Allegato A sia resa da un procuratore dovranno essere forniti, nello stesso documento, gli estremi della procura.

Ciascuna Impresa è tenuta a dichiarare il possesso dei requisiti di cui ai punti III. 1.1.), III.1 2) e III.1.3. del Bando.

Non è ammesso riferimento a documenti già presentati a Poste in occasione di altre gare o contratti stipulati;

**b) "DGUE - Documento di Gara Unico Europeo",** dichiarazione da rendere utilizzando l'**Allegato A1** debitamente compilato e sottoscritto digitalmente dal proprio legale rappresentante o procuratore.

Il format per il rilascio del DGUE è editabile. L'Impresa dovrà compilare solo i campi di competenza lasciando vuoti gli altri.

Nel caso in cui la dichiarazione di cui all'Allegato A1 sia resa da un procuratore dovranno essere forniti, nello stesso documento, gli estremi della procura.

Ai fini della corretta compilazione del DGUE si invitano gli operatori economici a consultare la Circolare del M.I.T. n. 3 del 18 luglio 2016 recante "Linee guida per la compilazione del modello di formulario di Documento di gara unico europeo (DGUE) approvato dal regolamento di esecuzione (UE) 2016/7 della Commissione del 5 gennaio 2016", liberamente consultabile sulla GURI al seguente link: http://www.gazzettaufficiale.it/eli/id/2016/07/27/16A05530/sg.

Gli operatori economici dovranno curare la compilazione del DGUE nelle seguenti parti:

• Parte II relativa alle Informazioni sull'operatore economico;

• Parte III relativa ai Motivi di esclusione (art. 80 del D.Lgs. n. 50/2016 e s.m.i.). In relazione alla compilazione di tale Parte, sezioni A,B,C,D si invitano i concorrenti a consultare il Comunicato A.N.A.C. del 08/11/2017 recante "Indicazioni alle Stazioni appaltanti e agli operatori economici sulla definizione dell'ambito soggettivo dell'art. 80 del d.lgs. 50/2016 e sullo svolgimento delle verifiche sulle dichiarazioni sostitutive rese dai concorrenti ai sensi del d.p.r. 445/2000 mediante utilizzo del modello di DGUE", liberamente consultabile sul sito istituzionale dell'ANAC.

In particolare per ciò che concerne il possesso del requisito di cui al comma 1, dell'art. 80 d.lgs. 50/2016, questo deve essere dichiarato dal legale rappresentante dell'impresa concorrente e la dichiarazione deve essere riferita a tutti i soggetti indicati ai commi 2 e 3 dell'art. 80 D.lgs. 50/2016. Resta ferma l'applicazione delle sanzioni penali previste dall'articolo 76 del D.P.R. n. 445/2000 nei confronti del legale rappresentante che renda dichiarazioni false in ordine al possesso del requisito in esame. Nel caso in cui ricorrano le ipotesi di cui al comma 7 dell'art 80 del D.lgs. 50/2016 il concorrente dovrà allegare la documentazione attestante quanto previsto dal citato articolo

**Parte IV**, in particolare:

Sezione A relativa ai criteri di idoneità professionale:

alla sezione A1) devono essere inseriti i riferimenti dell'iscrizione del concorrente presso la Camera di Commercio.

- **Sezione B** (relativamente alla dichiarazione di possesso dei requisiti del bando da rendersi nel DGUE):
	- **lettera 2a)**

inserire l'importo del fatturato specifico richiesto al punto III.1.2. del bando;

In caso di partecipazione in RTI/Consorzio ciascun componente, nel proprio DGUE, dovrà specificare il proprio fatturato ai fini del raggiungimento del 100% dei requisiti richiesti, nel rispetto delle modalità e limiti previsti nel bando.

- **Sezione D**

dichiarare il possesso di Sistema Qualità UNI EN ISO 9001/2015, di cui al punto III.1.3. lett. d), nonché la certificazione FSC, o requisito alternativo, di cui al punto e) del Bando.

**Parte VI**, dichiarazioni finali.

Si specifica che, nel caso in cui il concorrente abbia fatto ricorso all'istituto dell'avvalimento, dovrà compilare il DGUE anche nella Parte II, sezione D e l'eventuale impresa ausiliaria dovrà anch'essa compilare il DGUE, limitatamente alla Parte II sezioni A e B, nonché alla Parte III ed alla Parte VI; l'impresa ausiliaria dovrà altresì compilare la Parte IV limitatamente al requisito che è stato oggetto di avvalimento.

**c) "Dichiarazione relativa ai Soggetti art. 80, comma 3 del D.Lgs. 50 del 2016 s.m.i."**, redatta utilizzando l'Allegato B, resa separatamente e sottoscritta digitalmente dal Legale Rappresentante di ogni impresa tenuta alla compilazione del DGUE

Qualora tali soggetti non fossero in possesso di un certificato di firma digitale deve essere allegata a portale, per ciascuno di essi:

- copia scansionata della suddetta dichiarazione, firmata tradizionalmente dagli stessi e sottoscritta digitalmente dal sottoscrittore della Richiesta di ammissione al Sistema Dinamico di Acquisizione;
- copia scansionata di un documento di identità in corso di validità;

#### **d) Garanzia provvisoria**

La garanzia provvisoria valida fino alla scadenza dello SDA, per un importo di € 48.000,00 (euro quarantottomila/00) dovrà essere costituita in una delle seguenti forme:

 **Versamento, in contanti o in titoli del debito pubblico garantiti dallo Stato** al corso del giorno del deposito, presso una Sezione di Tesoreria

Provinciale o presso le aziende di credito autorizzate, a titolo di pegno a favore di Poste.

In tal caso, deve essere inserita a portale, la copia scansionata del titolo sottoscritta digitalmente dal proprio legale rappresentante o procuratore.

Il versamento in contanti dovrà essere effettuato sul conto corrente postale intestato a Poste Italiane S.p.A. - Codice IBAN IT95 D 07601 03200 000090206004.

La causale di versamento dovrà riportare:

- la Ragione Sociale dell'Impresa che effettua il versamento;
- la seguente dicitura: "Cauzione Provvisoria per partecipazione al Sistema Dinamico di Acquisizione – Fornitura di carta, buste ed etichette per impianti di stampa;

A comprova dell'avvenuto versamento è necessario allegare a portale copia scansionata della quietanza sottoscritta digitalmente dal proprio legale rappresentante o procuratore.

- **Fideiussione bancaria** rilasciata da un Istituto di credito ai sensi della vigente normativa in materia di attività bancaria e creditizia (D.Lgs. 385/1993 e s.m.i.);
- **Polizza assicurativa** rilasciata, ai sensi della Legge 10 giugno 1982 n. 348 e s.m.i., da Società di Assicurazioni autorizzata all'esercizio del ramo cauzioni;
- **Fideiussione rilasciata da un intermediario finanziario** iscritto nell'elenco speciale di cui all'art. 106 del D.Lgs. 385/1993 e s.m.i. che svolgono in via esclusiva o prevalente attività di rilascio di garanzie a ciò autorizzati dal Ministero dell'Economia e delle Finanze e che sono sottoposti a revisione contabile da parte di una società di revisione iscritta nell'albo previsto dall'articolo 161 del decreto legislativo 24 febbraio 1998, n. 58 e che abbiano i requisiti di solvibilità richiesti dalla vigente normativa bancaria assicurativa.

Con riferimento ai precedenti punti 2), 3) 4), a comprova dell'avvenuta costituzione della garanzia provvisoria, è necessario allegare a portale:

I. **originale della fideiussione/polizza/cauzione (o copia scansionata dell'originale)**, sottoscritta digitalmente dal legale rappresentante o procuratore dell'istituto bancario, assicurativo o dall'intermediario finanziario**,**

oppure in alternativa:

II. **copia scansionata dell'originale della fideiussione/polizza/cauzione sottoscritta tradizionalmente** dal legale rappresentante o procuratore dell'istituto bancario, assicurativo o dall'intermediario finanziario. Detto documento deve essere accompagnato da una dichiarazione, prodotta ai sensi del D.P.R. 445/2000, attestante la conformità all'originale in proprio possesso, sottoscritta digitalmente dal rappresentante legale o procuratore

dell'Impresa.

Dalle suddette garanzie dovranno evincersi i poteri di firma del fidejussore.

In alternativa, qualora detti poteri non risultassero nei documenti sopra menzionati gli stessi dovranno essere dimostrati mediante:

 dichiarazione di autenticità della firma del fidejussore resa e sottoscritta digitalmente dal notaio;

oppure, in alternativa,

 dichiarazione del fidejussore resa ai sensi del DPR 445/2000 e firmata digitalmente dallo stesso con la quale il dichiarante attesti in virtù di quale atto gli siano conferiti i poteri per rilasciare la fidejussione.

La garanzia provvisoria, di cui ai punti 2, 3 e 4, deve contenere:

- l'espressa rinuncia alla preventiva escussione del debitore principale, di cui all'art. 1944 c.c.;
- la rinuncia al termine di cui all'art. 1957, comma 2, del c.c.;
- l'operatività della garanzia entro 15 giorni a prima richiesta scritta di Poste.

Inoltre l'Impresa potrà avvalersi delle eventuali riduzioni ai sensi di quanto previsto dal citato art. 93 comma 7 del D.Lgs. 50/16 e s.m.i..

Lo svincolo della garanzia provvisoria sarà effettuato alla scadenza del Sistema Dinamico di Acquisizione.

Nessun interesse verrà riconosciuto sulle somme costituenti il deposito cauzionale.

- **e) "Dichiarazione Sostitutiva Certificato Camerale" con indicazione dei soggetti di cui all'art. 85 del D.Lgs. 159/2011 e s.m.i.,** resa ai sensi degli articoli 46 e 47 del D.P.R. 445 del 28/12/2000, redatta utilizzando l'Allegato E al presente CSO, sottoscritta digitalmente dal legale rappresentante o procuratore dell'Impresa;
- **f) Certificazione Sistema Qualità ISO 9001:2015** (documentazione in copia, unitamente a dichiarazione, resa ai sensi del DPR 445/2000 e sottoscritta digitalmente, di conformità all'originale);
- **g) Certificazione FSC** (in copia, unitamente a dichiarazione resa ai sensi del DPR 445/2000 e sottoscritta digitalmente di conformità all'originale), o, in alternativa (producendo idonea documentazione in copia, unitamente a dichiarazione, resa ai sensi del DPR 445/2000 e sottoscritta digitalmente, di conformità all'originale): possesso di un accordo di licenza d'uso promozionale dei marchi FSC per Non-Certificate Holders (NCH);
- **h)** [Nel caso di dichiarazioni rese da un procuratore] **Copia scansionata della relativa procura**;
- **i) (Eventuale) Documentazione relativa al concordato preventivo**

#### **1. Nel caso in cui l'impresa sia stata ammessa al concordato:**

- a) Copia scansionata del Decreto di apertura del concordato preventivo con "continuità aziendale";
- b) Copia scansionata dell'Autorizzazione del giudice delegato alla partecipazione alle procedure di affidamento di contratti pubblici, acquisito il parere del commissario giudiziale ove già nominato;
- c) Relazione resa ai sensi del D.P.R. 445/2000, e sottoscritta digitalmente da un professionista in possesso dei requisiti di cui all'articolo 67, terzo comma, lettera d), RD 267/1942 che attesta la conformità al piano e la ragionevole capacità di adempimento del contratto.

#### 2. **Nel caso in cui la società abbia depositato domanda e non sia ancora stato depositato il decreto di apertura del concordato:**

- d) Copia scansionata della domanda di ammissione al concordato preventivo "con continuità aziendale";
- e) Copia scansionata dell' Autorizzazione del Tribunale alla partecipazione alle procedure di affidamento di contratti pubblici;
- f) Relazione resa ai sensi del D.P.R. 445/2000, e sottoscritta digitalmente da un professionista in possesso dei requisiti di cui all'articolo 67, terzo comma, lettera d), RD 267/1942 che attesta la conformità al piano e la ragionevole capacità di adempimento del contratto;
- g) Contratto in virtù del quale un altro operatore economico, in possesso dei requisiti di carattere generale, di capacità finanziaria, tecnica, economica nonchè di certificazione, richiesti per l'affidamento dell'appalto, si obbliga nei confronti del concorrente che versa nella situazione prevista dall'articolo 186-bis del regio decreto 16 marzo 1942, n. 267, a mettere a disposizione, per la durata del contratto d'appalto, le risorse necessarie all'esecuzione dell'appalto stesso e a subentrare all'impresa ausiliata nel caso in cui questa fallisca nel corso della gara ovvero dopo la stipulazione del contratto, ovvero non sia per qualsiasi ragione più in grado di dare regolare esecuzione all'appalto;
- h) "Documento di Gara Unico Europeo DGUE", redatto utilizzando l'Allegato A1, debitamente compilato, e sottoscritto digitalmente da legale rappresentante o procuratore dell' operatore economico di cui alla precedente lettera e). Il format per il rilascio del DGUE (Allegato A1) è editabile. L'Impresa dovrà compilare solo i campi di competenza lasciando vuoti gli altri. Nel caso in cui il documento sia reso da un procuratore, dovranno essere forniti, nello stesso documento, gli estremi della procura;
- i) Dichiarazione, resa ai sensi del D.P.R. 445/2000, redatta compilando il format allegato (Allegato B), sottoscritta digitalmente dal legale rappresentante o procuratore dell'anzidetto operatore economico;
- j) Dichiarazione sostitutiva di certificato di iscrizione dell'impresa presso la CCIAA (ai sensi degli art. 46 e 47 del D.P.R. 28 dicembre 2000 n. 445 e s.m.i.), con indicazione dei soggetti di cui all'art. 85 del D.Lgs 159/2011 e s.m.i. resa dal legale rappresentante/procuratore dell'impresa ausiliaria ai sensi del DPR 445/2000 e s.m.i. e sottoscritta digitalmente dallo stesso, redatta secondo lo schema dell'Allegato E, in caso di Consorzio dovrà essere parimenti compilato con le stesse modalità anche il modello Allegato F.

Si ricorda che ai sensi dell'art. 89, comma 7, del D.Lgs. 50/16 e s.m.i., non è consentita la partecipazione alla gara contemporaneamente dell'Impresa che si avvale dei requisiti e dell'Impresa ausiliaria. Pertanto in caso di partecipazione contemporanea di un'Impresa che si trova nella situazione prevista dall'articolo 110 comma 4 e 5 del D.Lgs 50/16 s.m.i. e dall'articolo 186-bis del regio decreto 16 marzo 1942, n. 267 e dell'operatore economico ausiliario gli stessi saranno entrambi esclusi dalla gara.

I documenti di cui al precedente punto J), sottopunti 1 e 2, lettere a), b), c), d), e) ed f) dovranno essere accompagnati da dichiarazione di conformità all'originale resa ai sensi del D.P.R. 445/2000 e ss.mm.ii. e sottoscritta digitalmente dal legale rappresentante/procuratore dell'impresa partecipante.

# <span id="page-19-0"></span>**9.5 OFFERTA ECONOMICA INDICATIVA**

Per formulare la propria offerta economica indicativa per la Categoria di prodotto, l'Impresa, una volta concluse le attività di cui ai precedenti paragrafi, deve accedere alla RDI on line e inserire, nell'area "Offerta economica" (seguendo le indicazioni riportate al punto 4 delle Istruzioni Operative), e trasmettere (seguendo le indicazioni riportate al punto 5 delle Istruzioni Operative), lo **Schema di offerta economica indicativa** debitamente compilato (seguendo le istruzioni riportate nel documento stesso nonché nelle righe successive) e sottoscritto digitalmente dal legale rappresentante o procuratore dell'Impresa.

N.B. Così come precisato al precedente paragrafo 2, il documento, sottoscritto digitalmente, deve mantenere il formato originario (.xls).

Nello Schema di offerta economica indicativa l'Impresa deve indicare la/e categoria/e di prodotto per la/e quale/i intende partecipare. Esclusivamente per questa/e categoria/e è necessario compilare la relativa offerta.

Lo Schema di offerta economica indicativa non potrà essere modificato né corretto.

Non sono ammessi importi negativi, pari a zero, importi superiori o uguali a quelli indicati nello schema di offerta quali "Base di riferimento" e/o offerte parziali (in tal caso l'offerta si intende "non completa").

Tutti gli importi offerti si intendono al netto dell'I.V.A. .

Nel caso di RTI o Consorzio ordinario l'offerta comporta la responsabilità solidale nei confronti di Poste di tutte le Imprese raggruppate/consorziate.

In caso di avvalimento l'offerta comporta, nei confronti di Poste, la responsabilità solidale e in pari grado con il soggetto offerente da parte dell'Impresa ausiliaria.

#### <span id="page-20-0"></span>**9.6 TRASMISSIONE DELLA RICHIESTA DI AMMISSIONE AL SISTEMA DI-NAMICO DI ACQUISIZIONE**

Per inviare la Richiesta di ammissione al Sistema Dinamico di Acquisizione l'Impresa, una volta concluse le attività di cui ai precedenti paragrafi, deve trasmettere la risposta alla RDI amministrativa nonché alla RDI on line delle Categorie di prodotto, seguendo le indicazioni riportate al punto 5 delle Istruzioni Operative.

I dati non trasmessi si intenderanno non presentati.

L'Impresa è tenuta a verificare il contenuto della risposta prima della trasmissione della stessa.

#### <span id="page-20-1"></span>**10 AVVALIMENTO**

Il soggetto, singolo o raggruppato o consorziato, può soddisfare la richiesta relativa al possesso dei requisiti di cui al precedente paragrafo avvalendosi dei requisiti di un altro soggetto.

Il ricorso all'Avvalimento dovrà essere indicato nell'Allegato A "Richiesta di ammissione al Sistema Dinamico di Acquisizione" e nell'Allegato A1 "DGUE - Documento di Gara Unico Europeo", specificando:

- requisiti dei quali il Concorrente intende avvalersi;
- ragione sociale dell'Impresa ausiliaria.

L'Impresa ausiliaria dovrà produrre:

- a) "**Dichiarazione dell'Impresa ausiliaria**" redatta utilizzando l'Allegato C, che costituisce parte integrante del presente CSO, sottoscritta digitalmente dal legale rappresentante o procuratore dell'Impresa ausiliaria;
- b) **"DGUE - Documento di Gara Unico Europeo",** dichiarazione da rendere utilizzando l'Allegato A1 debitamente compilato e sottoscritto digitalmente dal proprio legale rappresentante o procuratore dell'impresa ausiliaria;
- c) [Se ricorrono i presupposti] **"Dichiarazione Soggetti art 80, comma 3 del D.Lgs. 50 del 2016 e s.m.i."**, redatta utilizzando l'Allegato B, sottoscritta digitalmente dai soggetti indicati al precedente paragrafo 10.4 lettera c);

d) **"Dichiarazione sostitutiva Certificato Camerale"** (ai sensi degli art. 46 e 47 del D.P.R. 28 dicembre 2000 n. 445 e s.m.i.), con indicazione dei soggetti di cui all'art. 85 del D.Lgs. 159/2011 e s.m.i. resa dal legale rappresentante/procuratore dell'impresa ausiliaria, ai sensi del D.P.R. 445/2000 e s.m.i. e sottoscritta digitalmente dallo stesso, redatta secondo lo schema **Allegato E.** In caso di Consorzio dovrà essere compilato con le stesse modalità anche il modello **Allegato F;**

### e) **Contratto di avvalimento**

**N.B**. Il Contratto di avvalimento dovrà contenere, a pena di nullità, la specificazione dei requisiti forniti e delle risorse messe a disposizione dall'impresa ausiliaria. Pertanto, andranno indicati, in maniera puntuale, le risorse e i mezzi concreti (ad es. n. risorse, profili professionali, siti produttivi etc..) che l'impresa ausiliaria mette effettivamente a disposizione dell'ausiliata e che sostanziano i requisiti economico - finanziari e tecnico professionali richiesti nel bando e oggetto di avvalimento per tutta la durata dello sda , in caso di aggiudicazione di appalto specifico.

Si ricorda che ai sensi dell'art. 89 comma 7 del D.Lgs. 50/2016, non è consentita la partecipazione alla gara contemporaneamente dell'Impresa avvalente e ausiliaria. In caso di violazione sono escluse dalla gara sia l'Impresa avvalente che l'Impresa ausiliaria.

f) [Nel caso di dichiarazioni rese da un procuratore] **Copia scansionata della relativa procura**.

**N.B. Poste si riserva la facoltà di avvalersi del soccorso istruttorio ai sensi del disposto di cui all'art 83 comma 9 del D.Lgs. 50/16 e s.m.i..**

#### <span id="page-21-0"></span>**11 RAGGRUPPAMENTI TEMPORANEI DI IMPRESE/CONSORZI**

Nel caso di RTI, nella Richiesta di ammissione al Sistema Dinamico di Acquisizione devono essere elencati i concorrenti raggruppati.

Nel caso di Consorzio di cui all'art. 45 lettere b) e c) del D.Lgs. 50/2016 e s.m.i.nonché Consorzio ordinario, nella Richiesta di ammissione devono essere elencate le singole Imprese consorziate, con evidenza di quelle per conto delle quali e sulla base dei cui requisiti il soggetto intende richiedere l'ammissione al Sistema Dinamico di Acquisizione; a quest'ultime è fatto divieto di richiedere l'ammissione al Sistema Dinamico di Acquisizione in qualsiasi altra forma.

Con riferimento ai documenti richiesti ai fini dell'ammissione al Sistema Dinamico di Acquisizione vale quanto di seguito descritto:

a) **"Richiesta di ammissione al Sistema Dinamico di Acquisizione"** (Allegato A), di cui al precedente punto 9.4 lettera a), il **"DGUE - Documento di Ga-** **ra unico Europeo"** (Allegato A1), di cui al precedente punto 9.4 lettera b), e la **"Dichiarazione Sostitutiva Certificato Camerale"** (Allegato E), di cui al precedente punto 9.4 lettera e), devono essere resi separatamente e sottoscritti digitalmente:

- in caso di RTI, dal legale rappresentante o procuratore di ciascuna Impresa partecipante al RTI;
- in caso di Consorzio ordinario dal legale rappresentante o procuratore del Consorzio nonché dal legale rappresentante o procuratore di ciascuna Impresa consorziata;
- in caso di Consorzio di cui all'art. 45 lettera b) e c) del D.Lgs. 50/2016 e s.m.i., dal legale rappresentante o procuratore del Consorzio stesso nonché dai legali rappresentanti o procuratori di ciascuna Impresa consorziata per conto della quale e sulla base dei cui requisiti il Consorzio intende richiedere l'ammissione al Sistema Dinamico di Acquisizione;
- b) la **"Dichiarazione relativa ai Soggetti art. 80, comma 3 del D.Lgs. 50 del 2016 e s.m.i."** redatta utilizzando l'Allegato B, resa separatamente e sottoscritta digitalmente da ciascuno dei soggetti interessati, con la quale viene dichiarata l'assenza delle cause di esclusione indicate all'art. 80 del D.Lgs. 50 del 2016 e s.m.i.. deve essere resa, ove previsto, nelle modalità di cui al precedente punto 9.4 lettera c);
- c) **la garanzia provvisoria** deve essere prestata:
	- in caso di R.T.I. costituito, dall'Impresa mandataria con esplicita indicazione che il soggetto garantito è il Raggruppamento Temporaneo di Imprese;
	- in caso di R.T.I. costituendo, dall'Impresa che sarà nominata capogruppo con esplicita indicazione che i soggetti garantiti sono tutte le imprese associate;
	- in caso di Consorzio di cui all'art. 45 comma 2, lettera b) e c) del D.Lgs. 50/2016 e s.m.i. nonché Consorzio ordinario costituito, dal Consorzio medesimo;
	- in caso di Consorzio ordinario costituendo, da una delle Imprese consorziande con indicazione che il soggetto garantito sono tutte le imprese che intendono costituirsi in Consorzio;

Si fa altresì presente che, in caso di partecipazione come R.T.I. o Consorzio, per usufruire della riduzione dell'importo della garanzia provvisoria, i requisiti necessari dovranno essere posseduti e, quindi, comprovati da tutte le imprese costituenti il RTI e dovranno essere inserite a portale copie scansionate della/e certificazione/i del sistema di qualità in corso di validità.

d) Certificazione Sistema Qualità **ISO 9001:2015** (in copia unitamente a dichiarazione resa ai sensi del DPR 445/2000 e sottoscritta digitalmente di conformità all'originale) resa:

- in caso di RTI e di consorzio, da ciascuna Impresa partecipante al RTI/consorzio;
- in caso di Consorzio di cui all'art. 45 comma 2, lettera b) e c) del D.Lgs. 50/2016 e s.m.i. e di Consorzio ordinario costituito, dal Consorzio e da ciascuna Impresa consorziata per conto della quale il Consorzio stesso richiede l'ammissione al Sistema Dinamico di Acquisizione;
- e) Certificazione **FSC** (o requisito alternativo previsto dal Bando) (in copia unitamente a dichiarazione resa ai sensi del DPR 445/2000 e sottoscritta digitalmente di conformità all'originale) resa:
	- in caso di RTI e di consorzio, da ciascuna Impresa partecipante al RTI/consorzio;
	- in caso di Consorzio di cui all'art. 45 comma 2, lettera b) e c) del D.Lgs. 50/2016 e s.m.i. e di Consorzio ordinario costituito, dal Consorzio e da ciascuna Impresa consorziata per conto della quale il Consorzio stesso richiede l'ammissione al Sistema Dinamico di Acquisizione.

Con riferimento allo **"Schema di offerta economica indicativa"** si fa altresì presente che lo stesso dovrà essere sottoscritto:

- in caso di RTI costituito, dal legale rappresentante o procuratore dell'Impresa mandataria;
- in caso di R.T.I. costituendo nonché Consorzio ordinario costituendo dovrà essere sottoscritta digitalmente dai legali rappresentanti o procuratori di ciascuna Impresa partecipante al R.T.I. o al Consorzio;
- in caso di Consorzio di cui all'art. 45 comma 2, lettera b) e c) del D.Lgs. 50/2016 e s.m.i. nonché Consorzio ordinario costituito, dovrà essere sottoscritta digitalmente dal legale rappresentante o procuratore del Consorzio.

Nel caso di RTI costituito o Consorzio ordinario deve essere altresì prodotta copia scansionata del mandato con rappresentanza/atto costitutivo (atto notarile), unitamente a dichiarazione resa ai sensi del DPR 445/2000 e sottoscritta digitalmente di conformità all'originale dal legale rappresentante o procuratore dell'Impresa mandataria o del Consorzio, fermo restando che in caso di **RTI/Consorzi costituendi, l'ammissione degli stessi allo SDA è condizionata sospensivamente alla effettiva costituzione del raggruppamento/consorzio.**

Qualora l'offerta e i documenti di gara vengano sottoscritti da un procuratore dovrà essere prodotta copia scansionata della procura che attesti tale qualità, salvo che i poteri di rappresentanza del medesimo non risultino espressamente specificati nella dichiarazione sostitutiva del certificato C.C.I.A.A..

#### <span id="page-23-0"></span>**12 SUBAPPALTO**

Il subappalto è ammesso nel rispetto dell'art. 105 del D.Lgs. n. 50/2016 e s.m.i. , a

condizione che tale facoltà venga ammessa e indicata nei singoli appalti specifici.

In caso di mancata indicazione si intenderà che l'Impresa eseguirà in proprio tutta la fornitura e pertanto eventuali richieste successive di subappalto non potranno essere autorizzate da Poste.

#### <span id="page-24-0"></span>**13 MODIFICHE/RETTIFICHE E/O INTEGRAZIONI AL SISTEMA DINAMICO DI ACQUISIZIONE**

Poste si riserva la facoltà di apportare eventuali rettifiche e/o integrazioni che si dovessero rendere necessarie ai documenti messi a disposizione delle Imprese partecipanti.

Tutte le modifiche/rettifiche e/o integrazioni verranno comunicate mediante la messaggistica della RDI amministrativa.

Costituisce onere delle Imprese interessate a richiedere l'ammissione al Sistema Dinamico di Acquisizione prendere visione delle eventuali modifiche, rettifiche e/o integrazioni.

L'assenza di una comunicazione da parte delle Imprese interessate a richiedere l'ammissione al Sistema Dinamico di Acquisizione e, comunque, la trasmissione della Richiesta di ammissione deve considerarsi quale presa visione ed accettazione integrale ed incondizionata delle modifiche/rettifiche/integrazioni apportate da Poste.

Non verranno prese in considerazione offerte indicative che non recepiscano le modifiche, rettifiche e/o integrazioni introdotte da Poste.

#### <span id="page-24-1"></span>**14 ESITO DEL PROCEDIMENTO DI AMMISSIONE AL SISTEMA DINAMICO DI ACQUISIZIONE**

Poste procederà all'apertura e all'analisi della documentazione amministrativa allegata a portale nonché alla verifica, per ciascuna Categoria di prodotto, dell'offerta economica indicativa.

La richiesta di ammissione alla singola Categoria di prodotto, ferma restando la facoltà per Poste di avvalersi del soccorso istruttorio, verrà accolta solo se:

- la documentazione presentata è completa e conforme a quanto richiesto nel presente CSO;
- l'Impresa è in possesso dei requisiti minimi richiesti ai fini dell'ammissione;
- l'offerta economica indicativa è coerente con quanto indicato al paragrafo 9.5 del presente CSO, nonché con quanto indicato nello Schema di offerta economica indicativa.

Poste, nei termini di cui all'art. 55, comma 7, del D.Lgs. 50/2016 s.m.i., comunicherà, per ciascuna Categoria di prodotto, utilizzando lo strumento della messaggistica della RDI on line, l'esito del procedimento di ammissione al Sistema Dinamico di Acquisizione all'indirizzo fornito in fase di registrazione al portale ("Comunicazione di ammissione al Sistema Dinamico di Acquisizione"), indicando le Categorie di prodotto per le quali l'Impresa/RTI/Consorzio risulta ammessa.

L'ammissione al Sistema Dinamico di Acquisizione ha effetto dalla data di invio della "Comunicazione di ammissione al Sistema Dinamico di Acquisizione" e fino alla scadenza del Sistema Dinamico di Acquisizione, salvo verifica del mantenimento dei requisiti minimi.

L'Impresa che subisce il rigetto della Richiesta di ammissione al Sistema Dinamico di Acquisizione (anche con riferimento alla singola Categoria di prodotto) non sarà invitata a partecipare agli appalti specifici riferiti alla Categoria di prodotto per la quale è stata comminata l'esclusione.

Il rigetto della Richiesta di ammissione verrà comunicato mediante lo strumento della messaggistica della RDI on line ("Comunicazione di non ammissione al Sistema Dinamico di Acquisizione").

## <span id="page-25-0"></span>**15 AGGIORNAMENTO DEL SISTEMA DINAMICO DI ACQUISIZIONE**

#### <span id="page-25-1"></span>**15.1 AGGIORNAMENTO DELLA DOCUMENTAZIONE RICHIESTA**

L'Impresa ammessa al Sistema Dinamico di Acquisizione è tenuta a comunicare tempestivamente, durante il periodo di validità del sistema, ogni variazione e aggiornamento nei requisiti di ammissione.

Per aggiornare la documentazione amministrativa e/o l'offerta indicativa presentata è necessario seguire le indicazioni riportate rispettivamente al punto 6 e al punto 7 delle Istruzioni Operative.

Poste effettuerà aggiornamenti e verifiche periodiche della permanenza dei requisiti generali e specifici e un aggiornamento/verifica annuale di mantenimento dell'ammissione al Sistema Dinamico di Acquisizione dandone esito al termine dell'acquisizione della documentazione completa.

Il mancato aggiornamento di quanto richiesto, nel termine assegnato, potrà precludere l'invito agli appalti specifici e determinare la sospensione dal Sistema Dinamico di Acquisizione.

Si procederà alla cancellazione dal Sistema Dinamico di Acquisizione trascorsi gli eventuali ulteriori termini concessi.

## <span id="page-25-2"></span>**15.2 AGGIORNAMENTO DELL'OFFERTA INDICATIVA**

Con riferimento a ciascuna Categoria di prodotto, l'offerta economica indicativa potrà essere aggiornata, con frequenza stabilita da Poste e indicativamente con cadenza trimestrale, sulla base di un nuovo Schema di Offerta Economica che sarà trasmesso da Poste , da compilare secondo le medesime modalità di cui al precedente paragrafo 9.5.

A tale riguardo, con apposita comunicazione inviata attraverso le funzionalità del portale, verranno comunicati i termini entro i quali potranno essere rivisti i prezzi indicativi quotati nonché le modalità operative per effettuare l'aggiornamento.

Inoltre, durante il periodo di vigenza del Sistema Dinamico di Acquisizione, Poste potrà richiedere, alle Imprese ammesse, di formulare offerte indicative per nuovi articoli, della stessa tipologia di quelli oggetto dello Sistema Dinamico di Acquisizione, non presenti nel listino dello Schema di offerta economica indicativa vigente, indicando il termine entro il quale le stesse dovranno pervenire nonché le modalità operative per effettuare la nuova offerta.

#### <span id="page-26-0"></span>**16 SOSPENSIONE E CANCELLAZIONE DAL SISTEMA DINAMICO DI ACQUISIZIONE**

#### <span id="page-26-1"></span>**16.1 SOSPENSIONE DAL SISTEMA DINAMICO DI ACQUISIZIONE**

La sospensione consiste in una temporanea esclusione dal Sistema Dinamico di Acquisizione (anche con riferimento alla singola Categoria di prodotto).

Si procederà alla sospensione qualora ricorrano i seguenti presupposti:

- a) la perdita anche di uno solo dei requisiti richiesti;
- b) eventuali gravi irregolarità nell'esecuzione delle forniture svolte per Poste e per le altre Società del Gruppo, aggiudicate sia nell'ambito del presente Sistema Dinamico di Acquisizione che di altri appalti;
- c) venga a mancare l'aggiornamento periodico della documentazione/dichiarazioni presentate nel termine previsto al paragrafo 15.1 del presente CSO;
- d) non venga dato corso alla richiesta di Poste di aggiornamento delle offerte indicative e di quotazione dei nuovi articoli, in base a quanto previsto al paragrafo 15.2.

Poste comunicherà la sospensione, specificando il relativo provvedimento all'interessato con adeguata motivazione tramite lo strumento della messaggistica della RDI on line.

Al provvedimento seguirà una fase di verifica e di istruttoria in contraddittorio.

La sospensione comporta il mancato invito agli appalti specifici e l'inammissibilità delle eventuali offerte presentate successivamente alla data della sospensione.

L'Impresa sospesa potrà chiedere la revoca della sospensione qualora vengano meno le condizioni che hanno portato alla sua adozione, con richiesta documentata.

La sospensione non può protrarsi oltre 90 (novanta) giorni, durante i quali l'Impresa dovrà fornire adeguate giustificazioni, prorogabili, nel caso fossero necessari ulteriori approfondimenti, per un ulteriore periodo di 90 (novanta) giorni.

Decorso tale termine Poste deciderà o per la riammissione o per la cancellazione ai sensi di quanto disposto nel paragrafo successivo.

## <span id="page-26-2"></span>**16.2 CANCELLAZIONE DAL SISTEMA DINAMICO DI ACQUISIZIONE**

Poste potrà procedere, con decisione motivata, alla cancellazione dal Sistema Dinamico di Acquisizione (anche con riferimento alla singola Categoria di prodotto) in presenza di gravi accadimenti tra i quali a titolo esemplificativo e non esaustivo:

- 1. dichiarazioni mendaci;
- 2. perdita anche di uno solo dei requisiti richiesti per l'ammissione al Sistema Dinamico di Acquisizione;
- 3. gravi irregolarità nell'esecuzione delle forniture;
- 4. irregolarità negli adempimenti contributivi, previdenziali o relativi al pagamento delle imposte e tasse;
- 5. fornitura di prestazioni con standard qualitativi o tecnici inferiori a quelli richiesti;
- 6. comunicazioni negative, da parte della competente Prefettura riguardante l'Operatore Economico e/o i soggetti rientranti nelle previsioni di cui all'art. 85 del D.Lgs. 159/2011 e s.m.i.;
- 7. provvedimenti interdittivi ex D.Lgs. 231/2001 e s.m.i.

Una nuova Richiesta di ammissione sarà comunque soggetta ad una preliminare specifica istruttoria sul superamento delle criticità.

In caso di cancellazione ne viene data comunicazione attraverso le funzionalità del portale.

Il soggetto cancellato dal Sistema Dinamico di Acquisizione potrà presentare eventuali giustificazioni entro e non oltre 30 (trenta) giorni dalla data di ricevimento della comunicazione di Poste.

## <span id="page-27-0"></span>**17 RICHIESTE DI CHIARIMENTI**

Eventuali informazioni complementari e/o chiarimenti sul contenuto del presente CSO e degli altri documenti del Sistema Dinamico di Acquisizione, possono essere richieste, utilizzando **la messaggistica della RDI amministrativa**, seguendo le indicazioni riportate al punto 3 delle Istruzioni Operative.

Le risposte ai chiarimenti saranno riportate da Poste nell'apposita area "Messaggi" della RDI Amministrativa ovvero come documento allegato nella sezione "Allegati" della RDI amministrativa.

Poste invierà comunque una comunicazione, a mezzo mail, alle sole Imprese che hanno effettuato almeno un accesso alla RDI amministrativa (seguendo le indicazioni riportate al punto 2 delle Istruzioni Operative), con invito a prendere visione delle risposte inviate.

Le richieste di chiarimento devono essere formulate in lingua italiana.

#### <span id="page-27-1"></span>**18 LINGUA**

Le domande di partecipazione/offerte dovranno essere redatte in lingua italiana. Potranno essere riportate in lingua inglese espressioni tecnico-economiche e commerciali di uso comune.

Tutta la rimanente documentazione dovrà essere anch'essa prodotta in lingua italiana.

La documentazione non in lingua italiana dovrà essere accompagnata da una traduzione giurata in lingua italiana.

#### <span id="page-28-0"></span>**19 SPESE**

Tutte le spese relative alla preparazione ed alla presentazione della documentazione richiesta nonché dell'offerta economica indicativa ovvero delle offerte presentate negli appalti specifici sono a carico dell'Impresa.

Poste non rimborserà alcuna spesa, anche in caso di annullamento.

#### <span id="page-28-1"></span>**20 INFORMATIVA AI SENSI DEL REGOLAMENTO UE 2016/679 (GDPR)**

Si rimanda all'apposita sezione del Portale PosteProcurement (all'indirizzo https://www.posteprocurement.it/esop/tlp-host/public/poste/web/privacy.jst) ed a quanto previsto dal presente documento.

Si precisa che:

per le finalità connesse all'espletamento delle procedure telematiche di acquisto da parte di Poste Italiane, i dati personali saranno trattati, in qualità di titolare autonomo, da BravoSolution;

per le eventuali attività di Audit, i dati personali forniti dall'interessato saranno comunicati a qualificati soggetti terzi, appositamente incaricati da Poste Italiane e dalle Società del Gruppo, che opereranno in qualità di Responsabili esterni del trattamento.

#### <span id="page-28-2"></span>**21 FORO COMPETENTE**

E' esclusa la competenza arbitrale.

Foro competente è il Tribunale Amministrativo Regionale di riferimento.

Poste Italiane S.p.A. Corporate Affairs/Acquisti Il Responsabile

 $\overline{\phantom{a}}$  , where  $\overline{\phantom{a}}$  , where  $\overline{\phantom{a}}$  ,  $\overline{\phantom{a}}$  ,  $\overline{\phantom{a}}$  ,  $\overline{\phantom{a}}$  ,  $\overline{\phantom{a}}$  ,  $\overline{\phantom{a}}$  ,  $\overline{\phantom{a}}$  ,  $\overline{\phantom{a}}$  ,  $\overline{\phantom{a}}$  ,  $\overline{\phantom{a}}$  ,  $\overline{\phantom{a}}$  ,  $\overline{\phantom{a}}$  ,  $\overline{\phantom{a}}$  ,

# **ISTRUZIONI OPERATIVE**

#### **1 COME RICHIEDERE L'ABILITAZIONE AL PORTALE**

L'Impresa, interessata al presente Sistema Dinamico di Acquisizione, per richiedere l'abilitazione al portale [www.posteprocurement.it](http://www.posteprocurement.it/) deve:

a) compilare il "Modulo on line di registrazione al portale" (accessibile dalla home page del portale cliccando sul link "registrati").

Nel corso della procedura di compilazione del Modulo on line sarà possibile scegliere una chiave di accesso (User ID) mentre la password per accedere al portale verrà inviata, via mail, solo a seguito della trasmissione telematica del suddetto Modulo.

User ID e password saranno attivate solo a seguito dell'invio (secondo le modalità di cui alla lettera c)) e della verifica positiva del "Contratto di registrazione al portale";

- b) scaricare, compilare e sottoscrivere il "Contratto di registrazione al portale";
- c) inviare il "Contratto di registrazione al portale", debitamente compilato e firmato digitalmente, all'indirizzo posteprocurement@bravosolution.it

La procedura di abilitazione si intenderà completata al momento dell'attivazione, da parte del servizio di supporto, della User ID e della Password.

In caso di necessità per lo svolgimento delle suddette operazioni l'Impresa potrà contattare il servizio di supporto al numero +39 02 266002636 dal Lunedì al Venerdì dalle ore 9:00 alle ore 18:00 ovvero inviare una mail a posteprocurement@bravosolution.it (segnalando oggetto della procedura, problematica emersa e propri recapiti telefonici).

Si rende noto che il servizio di registrazione, abilitazione, formazione e supporto fornito da Bravosolution è completamente gratuito.

L'Impresa che fosse eventualmente già abilitata al portale non dovrà richiedere una nuova abilitazione fatta salva la facoltà di contattare il servizio di supporto (ai recapiti sopra indicati) per comunicare eventuali modifiche nei dati di registrazione ovvero in caso di smarrimento dei codici di accesso (User ID e Password).

L'Impresa è tenuta a non diffondere a terzi la chiave di accesso, a mezzo della quale verrà identificata da Poste Italiane, e la password.

In caso di mancata risposta, decorse 24 ore dall'invio della documentazione richiesta, è necessario contattare il servizio di supporto ai recapiti sopra indicati.

#### **2 COME ACCEDERE ALLA RDI ON LINE**

Per effettuare il primo accesso alla singola RDI on line l'Impresa deve, all'interno del portale [www.posteprocurement.it:](http://www.posteprocurement.it/)

a) inserire User ID e Password nel box "Area riservata" (posizionato alla sinistra

dello schermo);

- b) cliccare su "Invia";
- c) cliccare sul link "Carta, buste ed etichette per impianti di stampa" posto nella sezione "Sistema Dinamico di Acquisizione";
- d) il sistema accederà in automatico alla "RdI Amministrativa" riferita alla categoria di interesse;
- e) [Solo al primo accesso] cliccare sul link "Accedi" posizionato in alto, al centro dello schermo, e confermare cliccando su "OK".

Per visualizzare la "RDI on line riferita alle Categorie" di interesse dedicata all'offerta indicativa:

- a) tornare nella second home page del portale e cliccare sul link "Gare telematiche";
- b) cliccare su "Richieste di informazioni (RDI)";
- c) cliccare sul link "RDI per tutti" posto in alto, alla sinistra dello schermo;
- d) cliccare sulla descrizione corrispondente alla RDI riferita alla categoria di interesse dedicata all'offerta indicativa;
- e) [Solo al primo accesso] cliccare sul link "Accedi" posizionato in alto, al centro dello schermo, e confermare cliccando su "OK".

L'accesso deve essere fatto per la RDI amministrativa e per la RDI Offerta Indicativa.

Completata la procedura sopra descritta, la singola RDI on line verrà automaticamente trasferita dall'area "RDI per tutti" all'area "Mie RDI" (non sarà più necessario, per accedere nuovamente alla RDI on line, per la quale è stato effettuato il primo accesso, ripetere le azioni descritte in precedenza

Per visualizzare l'elenco delle RDI on line per le quali è stato effettuato il primo accesso e accedere ai dettagli l'Impresa deve, all'interno del portale www.posteprocurement.it:

- a) inserire User ID e Password nel box "Area riservata" (posizionato alla sinistra dello schermo);
- b) cliccare su "Invia";
- c) cliccare sul link "Gare telematiche";
- d) cliccare su "Richieste di informazioni (RDI)";
- e) cliccare sulla RDI on line di interesse per accedere all'area "Mia risposta".

**Per prendere visione della documentazione aggiuntiva di gara** l'Impresa deve accedere alla RDI amministrativa e cliccare sul link "Allegati" posizionato, all'interno del box "Dettagli RDI", alla sinistra dello schermo.

**Per avviare il processo di risposta della singola RDI on line** l'Impresa deve cliccare sul link "Mia Risposta" e successivamente sul tasto "Rispondi" (posizionato al centro dello schermo). Quest'ultima azione deve essere effettuata solo al primo accesso.

Per accedere all'area "Qualificazione" della RDI amministrativa l'Impresa deve:

- a) accedere all'area "Mia risposta" della RDI amministrativa;
- b) cliccare sul link "Qualificazione", posizionato all'interno della sezione "Riassunto risposta" (in alternativa l'Impresa può cliccare sul link "Modifica Risposta" posizionato, alla destra dello schermo, in corrispondenza della sezione "Qualificazione").

Per accedere all'area "Offerta economica" della RDI on line riferita alle categorie di prodotto l'Impresa deve:

- a) accedere all'area "Mia risposta" della RDI on line riferita alle categorie di prodotto;
- b) cliccare sul link "Offerta economica", posizionato all'interno del box "Riassunto risposta" (in alternativa l'Impresa può cliccare sul link "Modifica Risposta" posizionato, alla destra dello schermo, in corrispondenza della sezione "Offerta economica").

Una volta completate le attività richieste all'interno di ciascuna area ("Qualificazione" e "Offerta economica" delle 2 RDI) l'Impresa deve cliccare su "Salva e esci" e successivamente su "Ok" per confermare il salvataggio.

Per trasmettere la risposta alle RDI on line l'Impresa dovrà seguire le istruzioni riportate al punto 5.

#### **3 COME UTILIZZARE LO STRUMENTO DELLA MESSAGGISTICA DELLA RDI ON LINE**

Per inviare un messaggio utilizzando lo strumento della messaggistica della RDI on line l'Impresa deve:

- a) accedere alla RDI on line di interesse;
- b) cliccare sul link "Messaggi" posizionato alla sinistra dello schermo;
- c) cliccare su "Crea messaggio";
- d) classificare eventualmente il messaggio (vedi al riguardo note successive);
- e) indicare Oggetto e Testo del Messaggio;
- f) [solo nel caso in cui deve essere allegata documentazione a corredo] cliccare su "Aggiungi Allegati"; e:
	- f1) cliccare su "Carica nuovo file";
	- f2) selezionare un metodo di caricamento dalla "Lista opzioni allegati" (si consiglia "Carica allegato");
- f3) cliccare su "Sfoglia" (oppure "Scegli file", a seconda del browser utilizzato) e selezionare il documento precedentemente salvato all'interno del proprio PC;
- f4) inserire una breve descrizione dell'allegato;
- f5) cliccare su "Conferma" per allegare il file (o su "Annulla" per tornare alla schermata precedente);
- f6) per ciascun documento da allegare, cliccare su "Carica nuovo file" e ripetere le operazioni descritte dalla lettera f2) alla lettera f5);
- f7) [terminato il caricamento di tutti i documenti] cliccare su "Salva tutto" per inserire il/i documento/i nella lista allegati;
- g) cliccare su "Invia messaggio".

Si fa presente che la classificazione del messaggio [attività descritta alla precedente lettera d)] è richiesta solo per le seguenti comunicazioni:

- invio Richieste di chiarimento (in questo caso l'Impresa deve selezionare la classificazione "Richieste di chiarimento/Risposte ai chiarimenti");
- segnalazioni problemi tecnologici (in questo caso l'Impresa deve selezionare la classificazione "Segnalazione problemi tecnologici").

Per tutte le altre comunicazioni non è richiesta la classificazione del messaggio.

L'Impresa che ha ricevuto una richiesta di chiarimenti/integrazioni o che necessiti di ulteriori chiarimenti in merito ad un messaggio ricevuto è tenuta ad utilizzare la funzionalità "Rispondi" presente all'interno del messaggio ricevuto.

Per rispondere ad un Messaggio ricevuto l'Impresa deve:

- a) accedere al Messaggio ricevuto;
- b) cliccare su "Rispondi";

ripetere le operazioni descritte dalla lettera e) alla lettera g) [non è necessario modificare l'oggetto del messaggio].

#### **4 COME INSERIRE LA DOCUMENTAZIONE AMMINISTRATIVA E L'OFFERTA ECO-NOMICA INDICATIVA**

#### **4.1 COME INSERIRE LA DOCUMENTAZIONE RICHIESTA**

Per inserire i documenti amministrativi richiesti ai fini della partecipazione l'Impresa deve:

- a) accedere all'area "Qualificazione" della "RDI amministrativa";
- b) in corrispondenza del parametro di tipo "Allegato" all'interno del quale dovrà essere inserito il documento, cliccare sul link "Clicca per allegare un file", posizionato alla destra dello schermo;
- c) cliccare su "Seleziona un file da caricare" e selezionare il documento precedentemente salvato all'interno del proprio PC;
- d) [Solo per i file non firmati digitalmente, con firma digitale non riconosciuta dallo strumento di verifica disponibile sul portale o segnalata non valida dallo stesso] 1 cliccare su "Conferma";
- e) Nel caso in cui si vogliano inserire altri allegati cliccare su "Salva e continua" e ripetere le operazioni da b) ad e):
- f) Una volta allegati i documenti l'Impresa dovrà cliccare su "Salva e esci";
- g) Cliccare su "OK" per confermare l'inserimento o "Annulla" per tornare alla schermata precedente

#### **Per inserire i documenti relativi all'offerta economica l'Impresa dovrà:**

a) accedere all'area "Offerta economica" della "RDI Offerta indicativa";

l

- b) in corrispondenza del parametro di tipo "Allegato" all'interno del quale deve essere inserito il documento, cliccare sul link "Clicca per allegare un file", posizionato alla destra dello schermo;
- c) cliccare su "Seleziona un file da caricare" e selezionare il documento precedentemente salvato all'interno del proprio PC;
- a) [Solo per i file non firmati digitalmente, con firma digitale non riconosciuta dallo strumento di verifica disponibile sul portale o segnalata non valida dallo stesso] <sup>2</sup> cliccare su "Conferma";

<sup>1</sup> In tal caso, se viene richiesta la sottoscrizione digitale del documento, è necessario controllare la presenza della firma digitale e, se presente, la validità della stessa, utilizzando uno dei software gratuiti messi a disposizione dalle Certification Authority Italiane (nel caso di firma estera è necessario seguire le indicazioni riportate al paragrafo 6.2 del presente CSO parte I).

<sup>2</sup> In tal caso, se viene richiesta la sottoscrizione digitale del documento, è necessario controllare la presenza della

- b) cliccare su "Conferma" per allegare il proprio documento nella lista allegati (o cliccare su "Annulla" per tornare alla schermata precedente);
- c) Nel caso in cui si vogliano inserire altri allegati cliccare su "Salva e continua" e ripetere le operazioni da b) ad e);
- d) Una volta allegati i documenti l'Impresa dovrà cliccare su "Salva e esci";
- e) Cliccare su "OK" per confermare l'inserimento o "Annulla" per tornare alla schermata precedente;

# **4.2 NOTE PER L'INSERIMENTO DEI DOCUMENTI A PORTALE**

All'interno delle aree di risposta Area "Qualificazione" della "RDI amministrativa" nonché all'interno dell' Area "Offerta economica" della "RDI offerta indicativa" sono presenti dei parametri di tipo "Allegato" con descrizione corrispondente ai documenti richiesti da Poste Italiane nel presente CSO.

L'Impresa deve allegare i documenti nelle sezioni e nei parametri corrispondenti.

Si precisa che, con riferimento ai documenti da inserire nell'area "Qualificazione" della RDI amministrativa, devono essere seguite le seguenti regole:

- i documenti riguardanti l'Impresa singola o mandataria o il Consorzio devono essere inseriti nella Sezione denominata "Documentazione Impresa Singola/Mandataria/Consorzio";
- i documenti riguardanti l'Impresa mandante o consorziata devono essere inseriti nella Sezione (o nelle sezioni, nel caso di più Imprese mandanti, consorziate) denominata/e "Documentazione Impresa Mandante/Consorziata".

Alla fine di ciascuna delle sezioni sopra indicate sono presenti dei parametri denominati "Altro documento" dove è possibile inserire, sempre con riferimento al soggetto per il quale è stata già inserita documentazione nella singola sezione, documenti per i quali non esiste esatta corrispondenza o per i quali non è stato possibile, per mancanza di spazio, l'inserimento negli altri parametri della stessa sezione (ad esempio eventuali altri documenti, riferiti al soggetto A, per i quali ricorrono le ipotesi sopra indicate, devono essere inseriti nei parametri "Altro documento" presenti

1

firma digitale e, se presente, la validità della stessa, utilizzando uno dei software gratuiti messi a disposizione dalle Certification Authority Italiane (nel caso di firma estera è necessario seguire le indicazioni riportate al paragrafo 6.2 del presente CSO parte I).

nella stessa sezione dove sono stati già inseriti i documenti per il soggetto A);

- i documenti non riferiti ad uno specifico soggetto (Impresa Singola/Mandataria/Consorzio o Impresa Mandante/Consorziata) per i quali non esiste esatta corrispondenza e i documenti per i quali non è stato possibile, per mancanza di spazio, l'inserimento nei parametri "Altro documento", presenti nelle sezioni sopra indicate, devono essere inseriti nella Sezione denominata "Altri documenti";
- per caricare i documenti richiesta ai fini dell'avvalimento è necessario spuntare la casella "Aggiungi sezione per avvalimento" posizionata nella colonna "Valore" all'interno della Sezione "Avvalimento";

Si precisa che, con riferimento ai documenti da inserire nell'area "Offerta economica" della RDI on line riferita alle categorie di prodotto, devono essere seguite le seguenti regole:

- lo Schema di offerta economica indicativa deve essere inserito nel parametro denominato "Offerta economica indicativa";
- eventuale altro documento a corredo (Marca temporale se separata dal file firmato digitalmente) deve essere inserito nel parametro denominato "Eventuale documento a corredo".

Nell'inserimento dei documenti a portale è necessario seguire le seguenti regole:

- devono essere inseriti separatamente e non raggruppati in una cartella compressa (cartella .zip o .rar);
- devono conservare, nel nome del file, la dicitura originaria (ad es. Richiesta di ammissione Rossi S.p.A.);
- devono essere in formati di comune diffusione (preferibilmente pdf, word, xls);
- non devono superare la dimensione di:
	- $\checkmark$  10 MB per i caricamenti in upload massivo (upload di più file contemporaneamente);
	- $\checkmark$  25 MB per i caricamenti di singoli file firmati digitalmente;
	- $\checkmark$  80 MB per il caricamento di file non firmati digitalmente.
- $\blacksquare$

I documenti per i quali è richiesta la sottoscrizione a mezzo di firma digitale devono essere firmati singolarmente dai soggetti autorizzati.

Non è consentito firmare digitalmente una cartella compressa contenente un documento privo di firma digitale (laddove richiesta).

Ogni documento, una volta firmato digitalmente, assumerà l'ulteriore estensione "P7M" o "PDF" (qualora venga usato il prodotto "Acrobat"), in conformità alle regole dell'Agenzia per l'Italia digitale in materia di firma digitale. Si raccomanda pertanto di verificare, prima di inviare la risposta, la corretta estensione del file firmato digitalmente.

Si precisa che, nel caso in cui venga associato, al documento informatico firmato digitalmente, una marcatura temporale certificata devono essere allegati a portale sia il file firmato digitalmente sia la marcatura temporale.

N.B.: Nel caso in cui la marcatura temporale riporti l'estensione \*.tsr\* l'Impresa dovrà allegare a portale sia il file con estensione \*.tsr\* sia il file firmato digitalmente.

Si segnala inoltre che, molti software, nel marcare temporalmente un file, generano un unico file che contiene al suo interno il documento firmato digitalmente e la marcatura temporale. In tal caso non è necessario separare il file.

#### **5 COME TRASMETTERE LA RISPOSTA ALLE SINGOLE RDI ON LINE**

Si precisa che la risposta si intenderà completa solo con la trasmissione della "RDI Amministrativa" e della "RDI Offerta indicativa".

Per trasmettere la risposta alla singola RDI on line l'Impresa deve:

- a) accedere alla singola RDI on line;
- b) cliccare su "Trasmetti risposta";
- c) cliccare su "OK" per confermare la trasmissione.

I documenti non trasmessi non saranno visibili a Poste.

L'Impresa potrà visualizzare nella sua cartella personale, alla colonna "Stato della risposta", l'avvenuta trasmissione (Stato della risposta: "Trasmessa").

#### **6 COME AGGIORNARE LA DOCUMENTAZIONE AMMINISTRATIVA**

Per aggiornare la documentazione amministrativa richiesta nel presente CSO è necessario:

- a) accedere all'area "Qualificazione" della RDI amministrativa;
- b) inserire o sostituire i documenti (in tal caso l'Impresa deve seguire le indicazione di seguito riportate);
- c) cliccare su "Salva le modifiche";
- d) cliccare su "Trasmetti modifiche".

Per sostituire un documento precedentemente trasmesso è necessario, in corrispondenza del parametro contenente il documento da sostituire:

a) cliccare sull'icona rappresentante due frecce che formano un cerchio posta nella colonna "Valore";

- b) cliccare su "OK";
- c) selezionare un metodo di caricamento dalla Lista "opzioni Allegati";

cliccare su "Seleziona un file da caricare" e selezionare il documento precedentemente salvato all'interno del proprio PC;

- d) [nel caso in cui sia stato caricato un file non firmato digitalmente, con firma digitale non riconosciuta dallo strumento di verifica disponibile sul portale o segnalata non valida dallo stesso]  $^3$  cliccare su "Conferma;
- e) cliccare su "Conferma" per inserire il proprio documento nella lista allegati (o su "Annulla" per tornare alla schermata precedente);
- f) per ciascun documento da sostituire ripetere le operazioni descritte dalla lettera a) alla lettera f);
- g) [una volta sostituiti i documenti] cliccare su "Salva le modifiche";
- h) Cliccare su "Trasmetti modifiche".

#### **7 COME AGGIORNARE L'OFFERTA INDICATIVA**

Per aggiornare l'offerta indicativa alle scadenze stabilite è necessario:

- a) accedere all'area "Offerta economica" della RDI on line riferita alle categorie di prodotto;
- b) cliccare, in corrispondenza del parametro denominato "Offerta economica indicativa", sull'icona rappresentante due frecce che formano un cerchio posta nella colonna "Valore";
- c) cliccare su "OK";

l

<sup>3</sup> In tal caso, se viene richiesta la sottoscrizione digitale del documento, è necessario controllare la presenza della firma digitale e, se presente, la validità della stessa, utilizzando uno dei software gratuiti messi a disposizione dalle Certification Authority Italiane (nel caso di firma estera è necessario seguire le indicazioni riportate al paragrafo 6.2 del presente CSO parte I).

- d) selezionare un metodo di caricamento dalla Lista "opzioni Allegati";
- e) cliccare su "Sfoglia" (oppure "Scegli file", a seconda del browser utilizzato) e selezionare il documento precedentemente salvato all'interno del proprio PC;
- f) [nel caso in cui sia stato caricato un file non firmato digitalmente, con firma digitale non riconosciuta dallo strumento di verifica disponibile sul portale o segnalata non valida dallo stesso]<sup>4</sup> cliccare su "Conferma";
- g) cliccare su "Conferma" per inserire il proprio documento nella lista allegati (o su "Annulla" per tornare alla schermata precedente);
- h) cliccare su "Salva le modifiche";
- i) cliccare su "Trasmetti modifiche".

l

<sup>4</sup> In tal caso, se viene richiesta la sottoscrizione digitale del documento, è necessario controllare la presenza della firma digitale e, se presente, la validità della stessa, utilizzando uno dei software gratuiti messi a disposizione dalle Certification Authority Italiane (nel caso di firma estera è necessario seguire le indicazioni riportate al paragrafo 6.2 del presente CSO parte I).